# Tick Tock, Tick Tock, Tick Tock Benjamin Agyemang, Tolga Kaya Computional Methods in Engineering (ENGR-200)

### Abstract

My Project is a more of a stopwatch. During this process, I'm supposed to keep pressing the button and then the numbers will be displayed on the seven-segment display.

#### Methods and Materials

I used the breadboard, the Buzzer, the Wires, and the Arduino Board to generate the results on MATLAB and they are connected to the 7 Segment Display to show results there as well.

#### Challenges

The Challenges that I went through in this project is that I had to figure out how to create a code that can display time, that was the first step. The second step in this project was that I had to create a randomized 5 number matrix (0-10), and I found it to be really difficult but I was able to accomplish that as well. Then the harder part was incorporating the seven segment display into my code, and now the hardest part is creating a 7 segment display with the timer.

## Sneak Peek of the Hardware

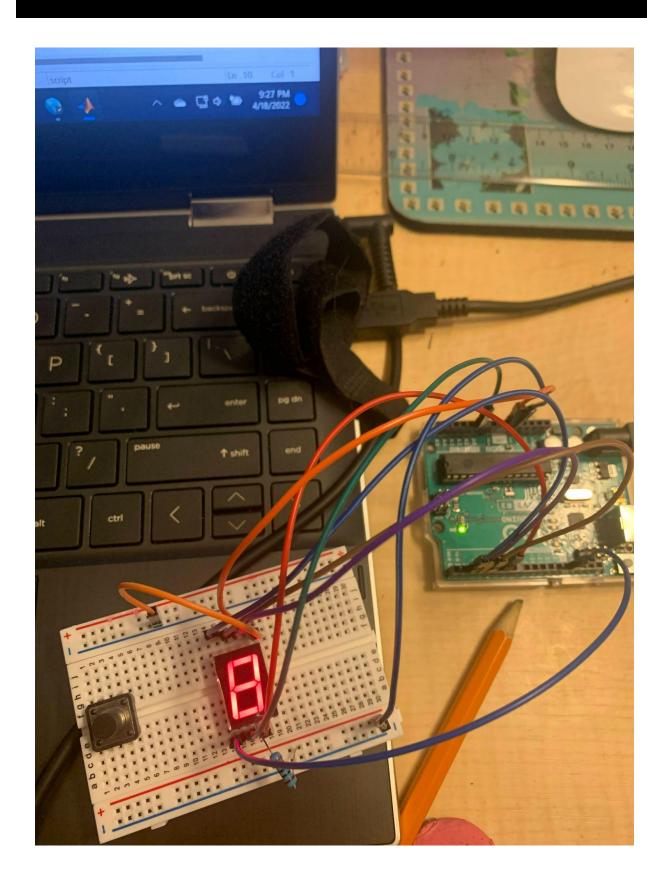

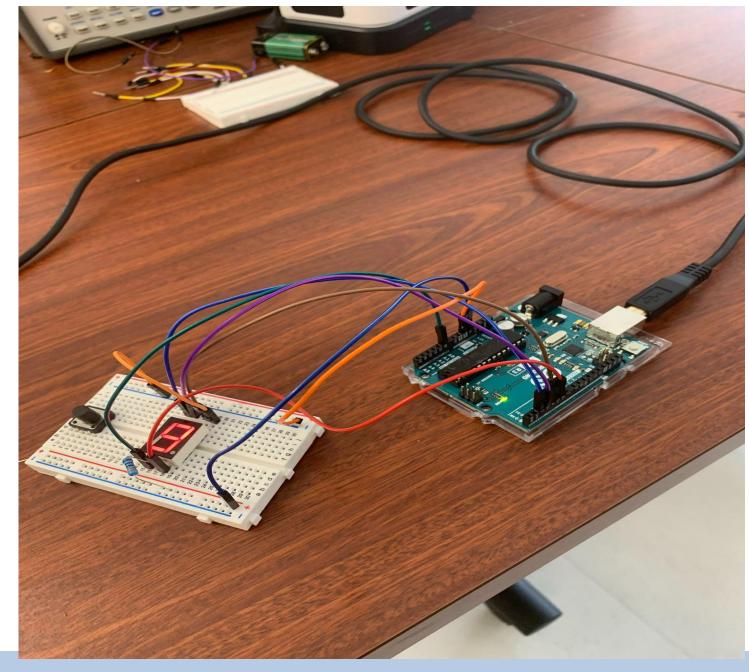

#### Code

The way how my code works is that it helps me use the button counter to display the time. The separate code that I created is the code that has helped me figure out which numbers will appear on the Seven Segment Display, and on the Seven Segment Display; when you have a 1, one of the lights on the Seven Segment Display will go off but if you have a 0, it makes any of the lights go on. I have generated a for loop in this code according to the matrix to make any of the numbers appear on the Seven Segment Display. I had to create a randomized matrix that can compare with the original timing.

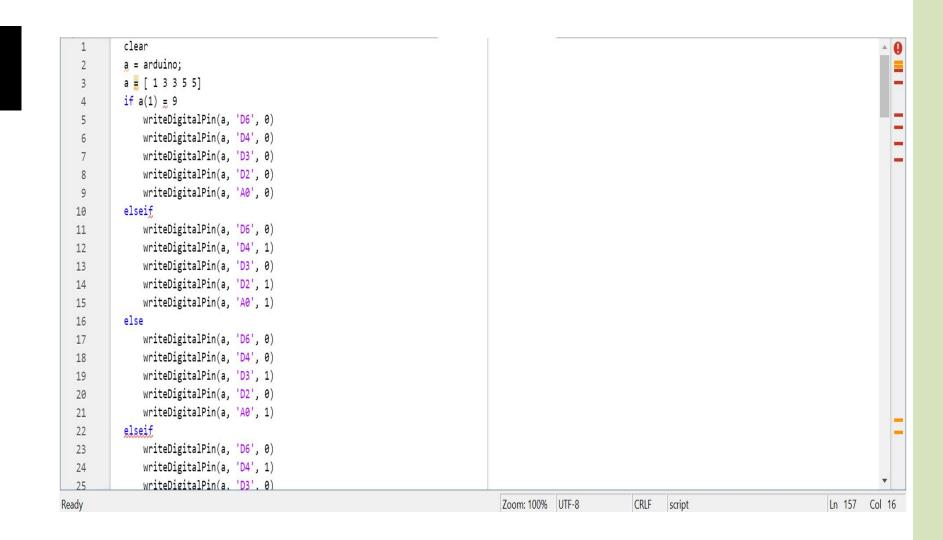

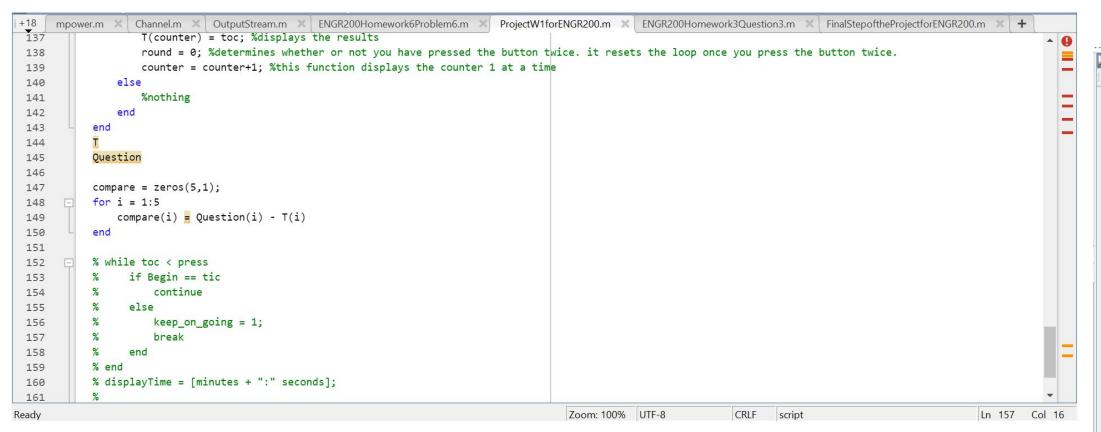

```
configurePin(a, 'D2', 'pullup') %this function is wired to 'D2
configurePin(a, 'D3', 'pullup') %this function is wired to 'D3'
x = 5; %indicates the # maximum number of times you press the button
Question = rand(5,1)*10; %missing Values before you press the button
T = zeros(5,1); %missing Values before you press the button
counter = 1; %you press the button 1 at a time
round = 0; %determines whether or not you have pressed the button twice. it resets the loop once you press the button twice.
while counter <= x %while counter is less than or equal to x
    sensorValue = readDigitalPin(a, 'D2');
    if sensorValue == 1 %this button is not being pressed
    elseif sensorValue == 0 && round == 0 %in this case, sensorValue is being pressed and round resets the loop once you press the button twice.
       pause(.1) % eliminate jitter
        round = 1; %it does not reset the loop once you press the button twice
    elseif sensorValue == 0 && round == 1 %in this case, sensorValue is being pressed and round does not reset the loop once you press the button twice.
        round = 0; %determines whether or not you have pressed the button twice. it resets the loop once you press the button twice.
        counter = counter+1; %this function displays the counter 1 at a time
                                                                                                                                                 Ln 157 Col 16
```

Contact:

Benjamin Agyemang

Email:

agyemangb@mail.sacredheart.edu

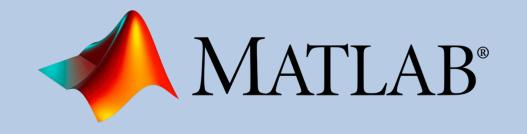

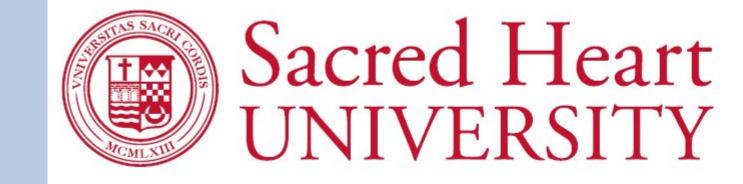

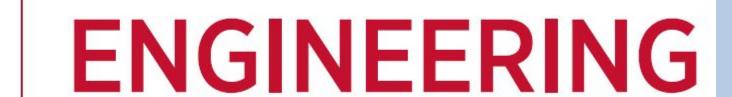